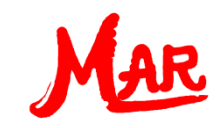

# **In 5 steps to MAR Cal – First Users**

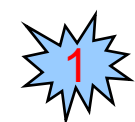

Principle approach

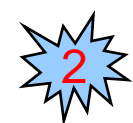

Basic example

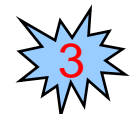

**Operators** 

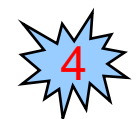

Hierarchy and brackets

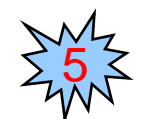

Numeracy with powers and roots

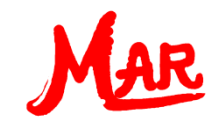

2

## Principle Approach

The principle approach with the universal calculator is:

- 1. Enter the formula in the **formula input field** 1
	- Finalise the input with the return key or by clicking on the "**Run!**" button

#### 1. See the result in the **result field**

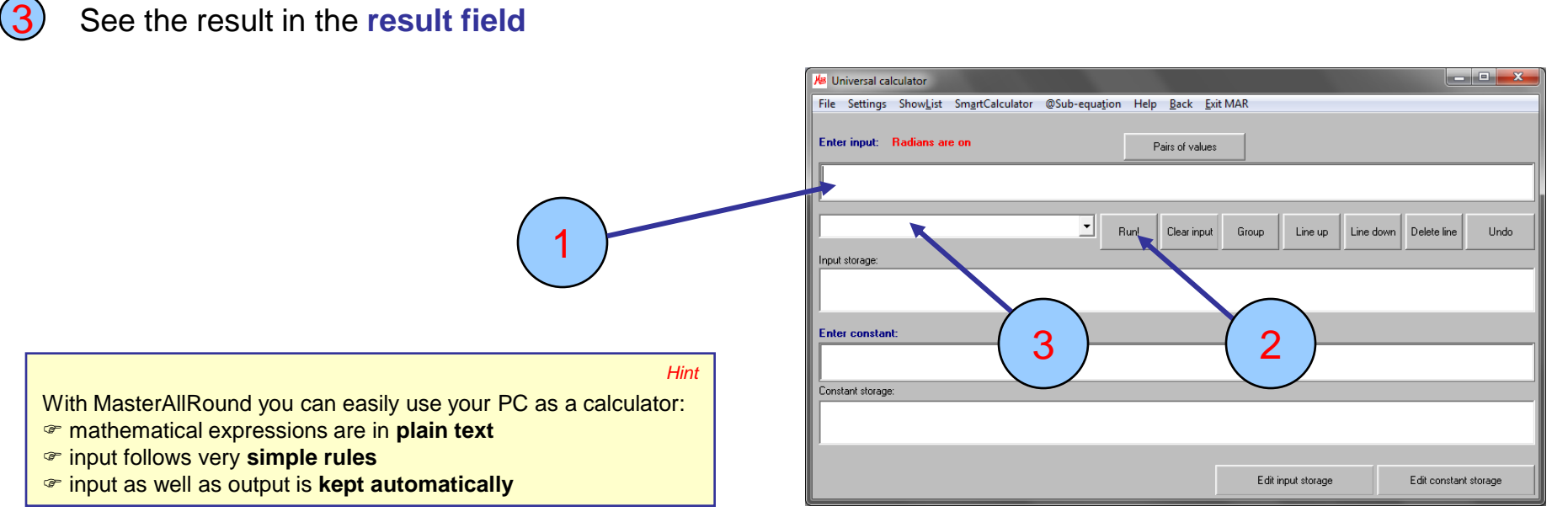

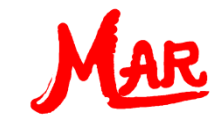

#### Basic example

Let's assume that you wish to solve the following arithmetic problem:

 $rac{3}{2}$ 

1. Enter the following input into the formula input field: **2/5+3/2** 1

Finalise your input with the return key or by clicking on the "Run!" button 2

You obtain the result: "1.9" 3

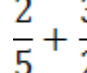

MasterAllRound automatically saves input in the formula storage field. *Hint*

To bring a stored formula back into the input field, simply click on it.

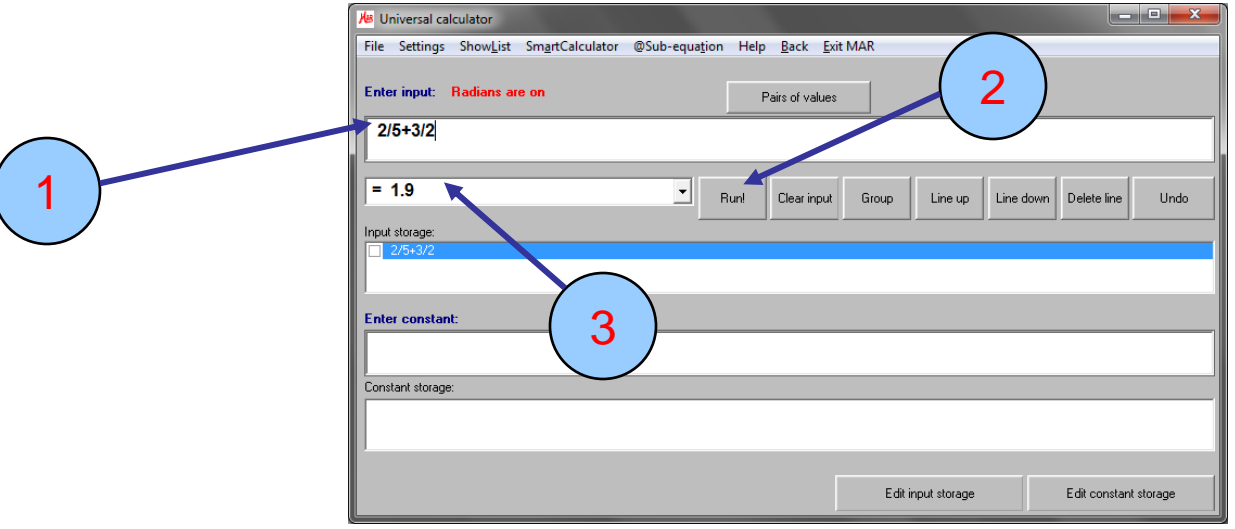

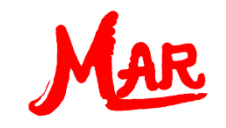

# **Operators**

The following **arithmetic operators** are available for basic calculations:

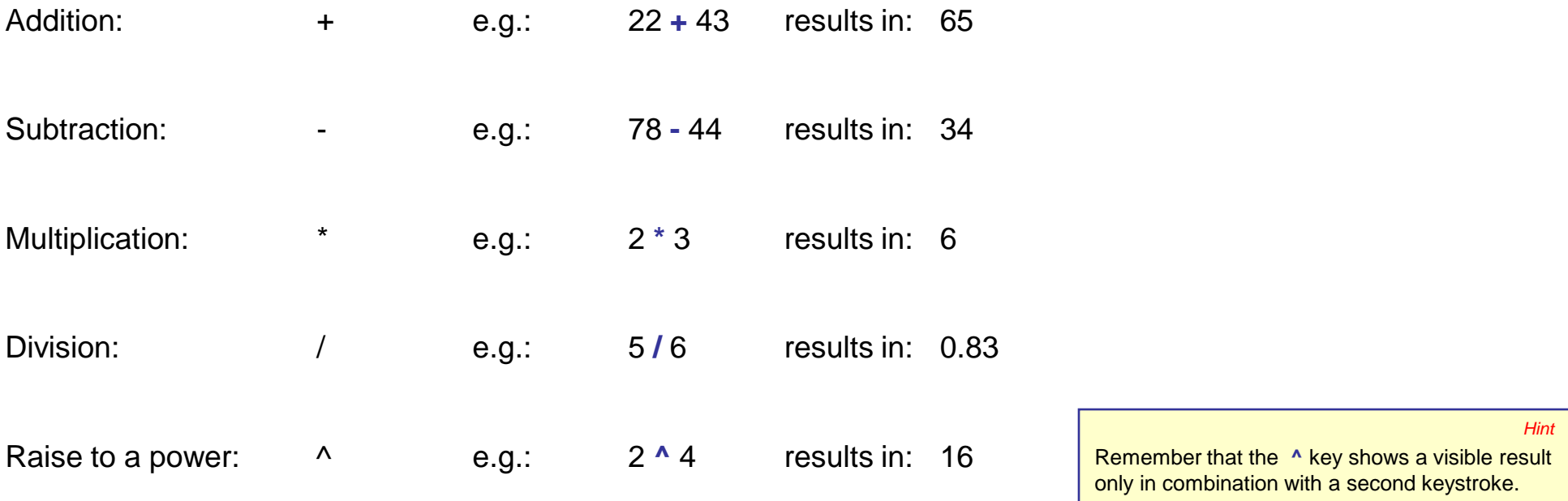

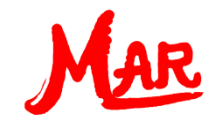

### Hierarchy and brackets

The universal calculator of MasterAllRound utilizes the algebraic **hierarchy**. The order of precedence is :

- 1. Raise to the power, e. g.  $2<sup>4</sup>$
- 2. Multiplication and division, e. g. 2  $\cdot$  3 or  $\frac{5}{6}$
- 3. Addition and substraction, e. g.  $22 + 43$  or  $78 44$

With the help of **brackets** you can **change the order of precedence**, as the term inside the bracket is evaluated first. Hence:

$$
1 "2.5*3 - 2.1/3.5" results in "6.9"
$$

Universal calculator File Settings ShowList SmartCalculator @Sub-equation Help Back Exit MAR Enter input: Radians are on Pairs of values  $2.5*3 - 2.1/3.5$ 1  $= 6.9$ ╺║ **Run!** Clear input Group Line up Line down | Delete line **Undo** 

and

$$
(2) '(2.5*3 - 2.1)/3.5" results in "1.5429"
$$

*Hint*

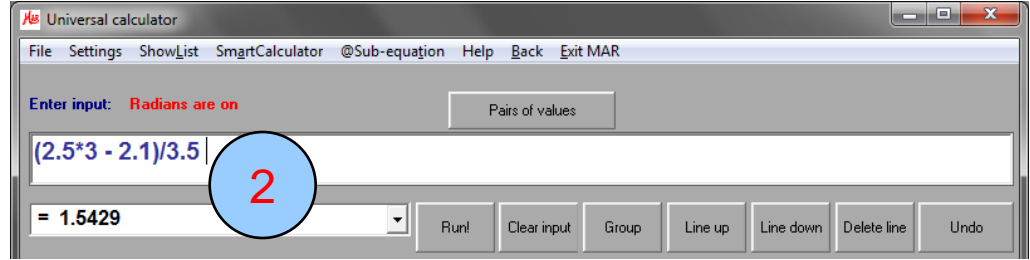

MAR Cal: the PC calculator by MAR team www.masterallround.com

Use only round brackets

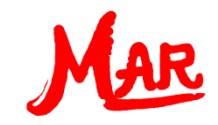

2

3

### Numeracy with powers and roots

- **To raise a number to a power, use the "<sup>A</sup>" as operator character**
- To enter a square root, use the abbreviation "**SQR**" for "**SQ**uare **R**oot" Example:  $\left(\frac{2}{5}\right)^3 + \left(\frac{3}{2}\right)^3$
- Enter the following input into the formula input field: **(2/5)^3+SQR(3/2)** 1
	- Finalise your input with the return key or by clicking on the **"Run!**" button

Remember that the ^ key shows a visible result only in combination with a second keystroke.

*Hint*

*Hint*

You can use lower or upper case letters.

Instead of using the standard function "SQR", you could alternatively use either of the following inputs: **(2/5)^3+(3/2)^0.5** or **(2/5)^3+(3/2)^(1/2)** *Hint*

You obtain: "1.2887"

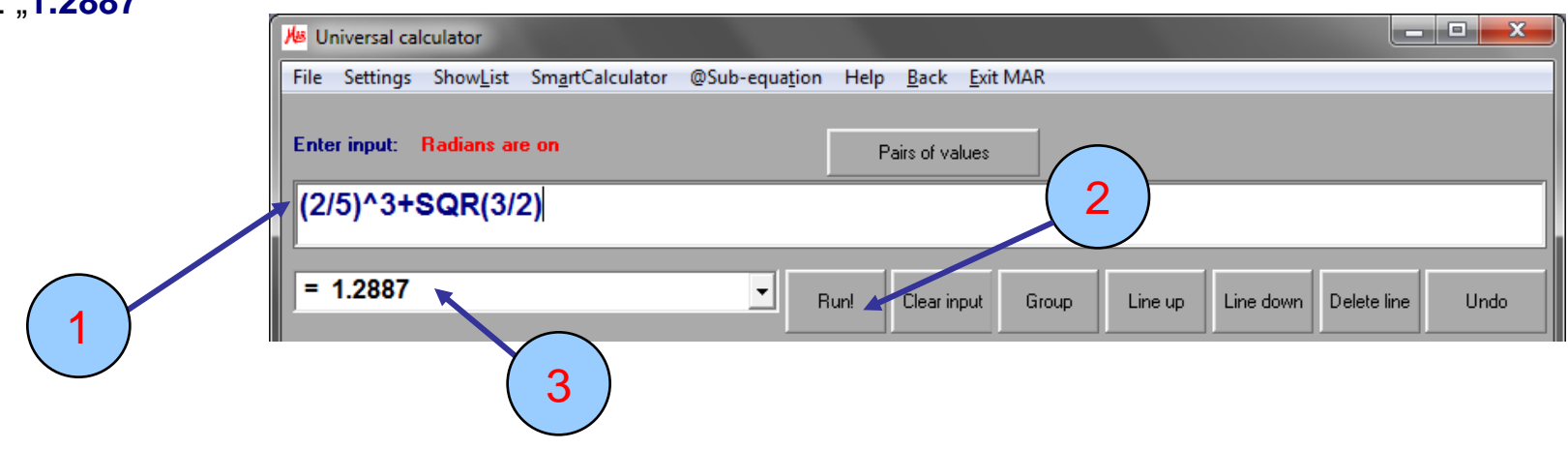